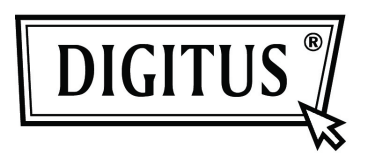

## **CONVERTITORE ETHERNET GIGABIT USB 2.0**

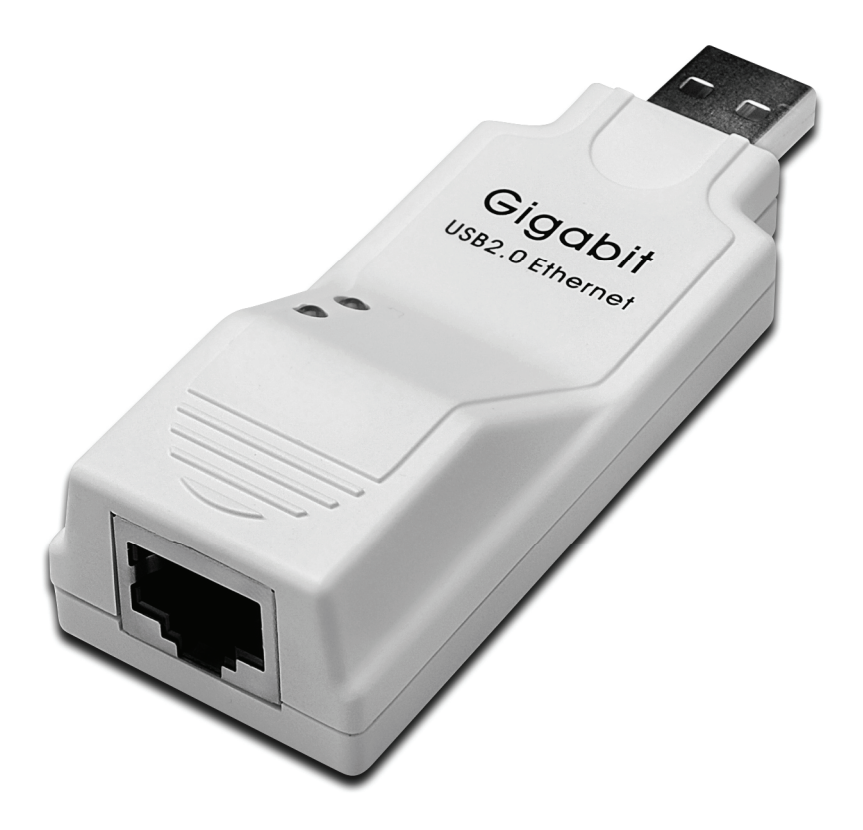

**Manuale Utente DN-10150** 

## **Installazione Driver (Windows XP)**

Seguire i passi sotto riportati per installare il driver di Windows XP del convertitore Ethernet Gigabit USB 2.0

- 1. Accendere il vostro computer e assicurarsi che la porta USB sia abilitata e funzioni correttamente.
- 2. Durante l'installazione non collegate al computer il convertitore Ethernet Gigabit USB 2.0.
- 3. Fate doppio click su 'LAN7500-WDF setup.exe', quindi si avvierà l'installazione.

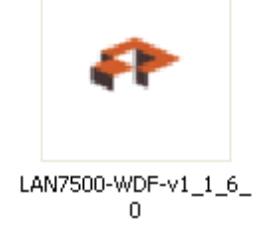

4. Durante l'installazione verranno mostrati i consigli seguenti.

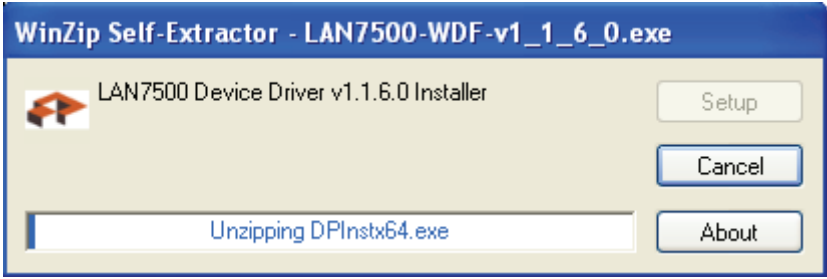

5. Cliccate "Next" per continuare l'instalalzione.

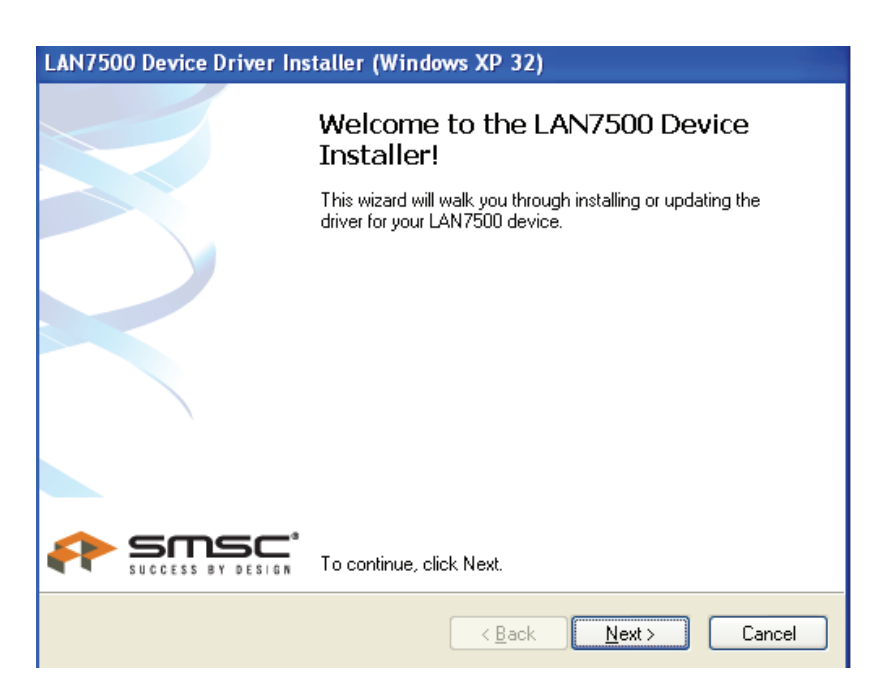

6. Cliccate "I Accept" e "Next" per continuare l'installazione. Fare riferimento alla cornice qui sotto:

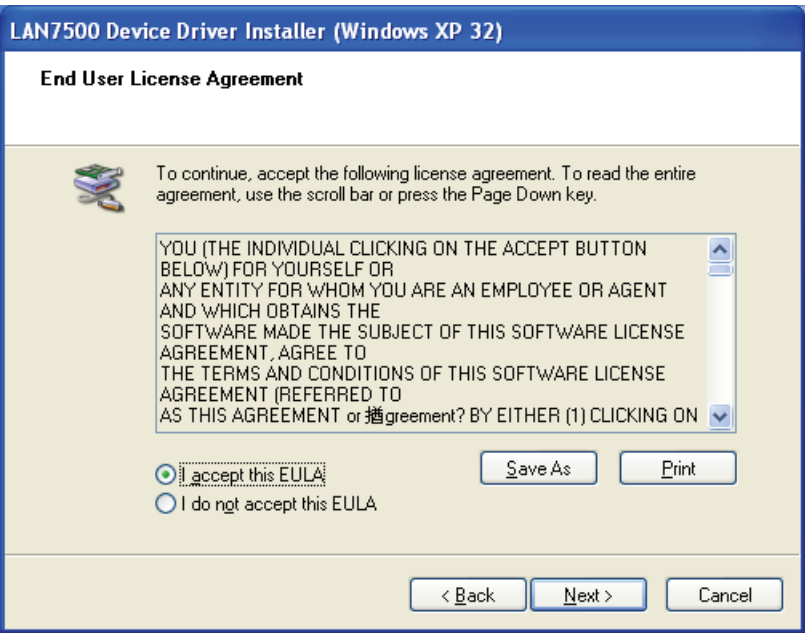

7. Cliccare su "Finish".

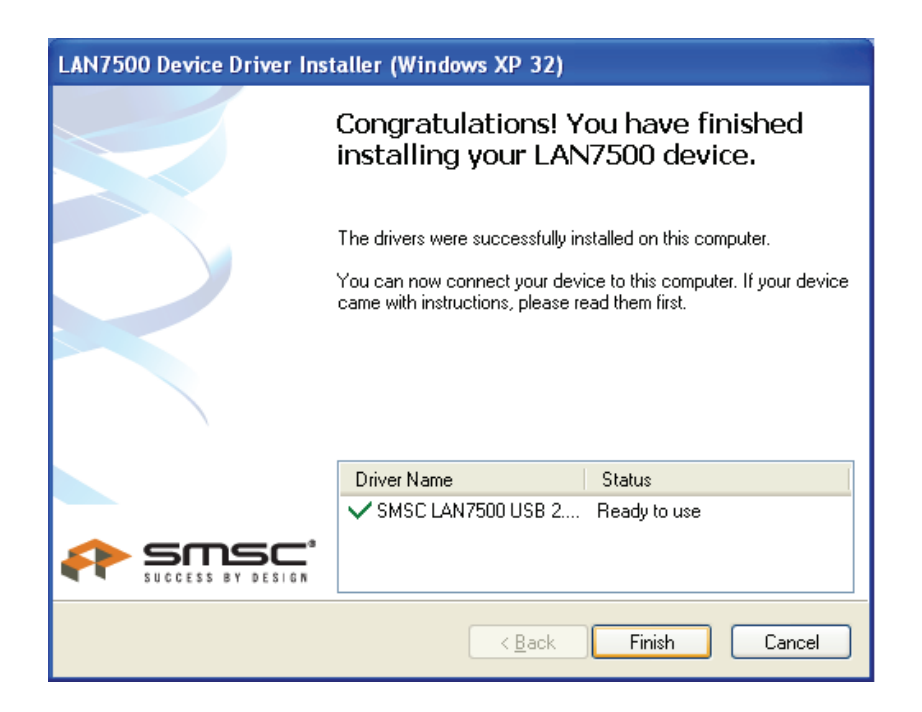

8. Dopo l'installazione, vi preghiamo di connettere il prodotto Ethernet Gigabit USB 2.0. alla Porta USB. Fare riferimento alla cornice qui sotto:

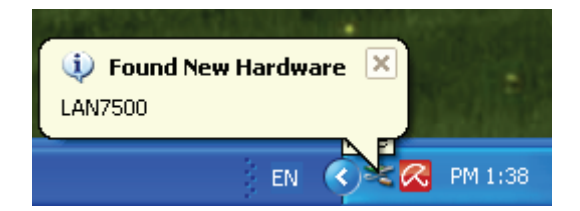

9. Se viene mostrata l'interfaccia qui sotto, significa che l'installazione ha avuto successo.

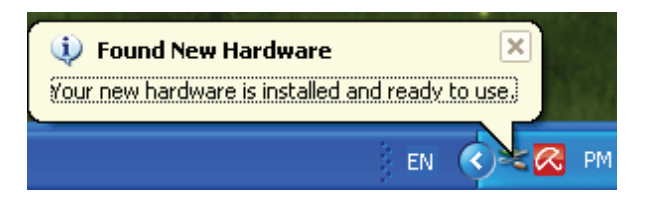

10. Controllare il "Device Manager": Potete trovare "LAN 7500 USB2.0 to Ethernet 10/100/1000 Adapter".

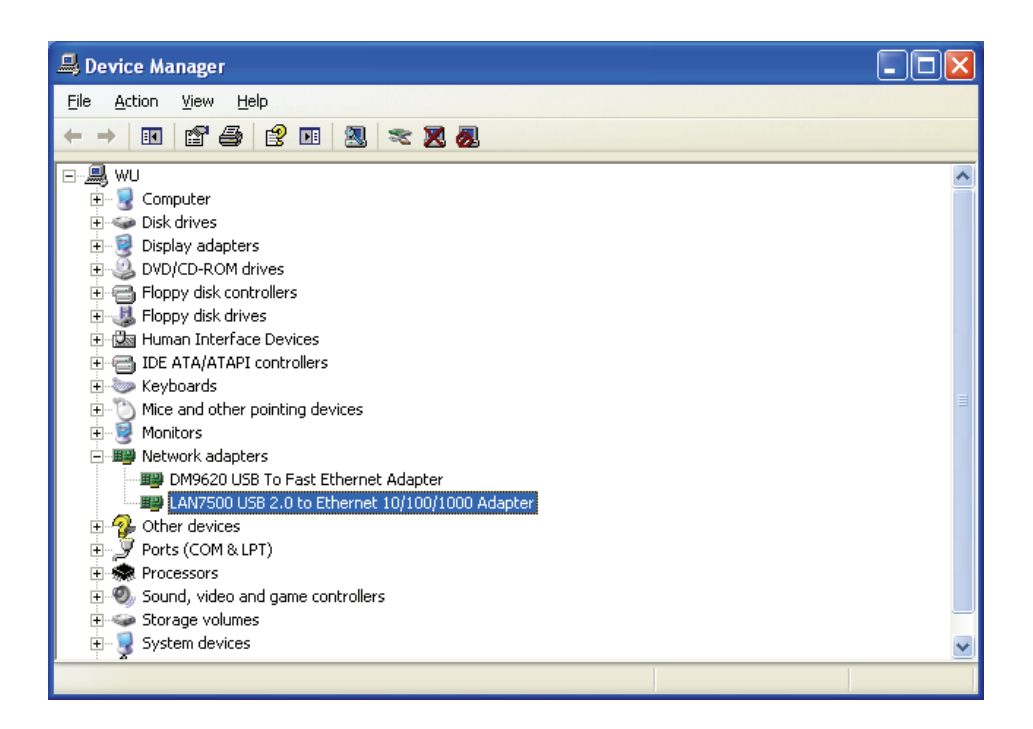

## **Installazione Driver (Windows 7)**

Seguire i passi sotto riportati per installare il driver di Windows 7.0 del convertitore Ethernet Gigabit USB 2.0

- 1. Accendere il vostro computer e assicurarsi che la porta USB sia abilitata e funzioni correttamente.
- 2. Durante l'installazione non collegate al computer il convertitore Ethernet Gigabit USB 2.0.
- 3. Fate doppio click su 'LAN7500-WDF setup.exe', quindi si avvierà l'installazione.

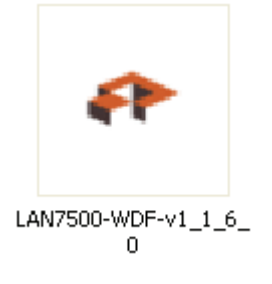

4. Cliccate "Next" per continuare l'instalalzione.

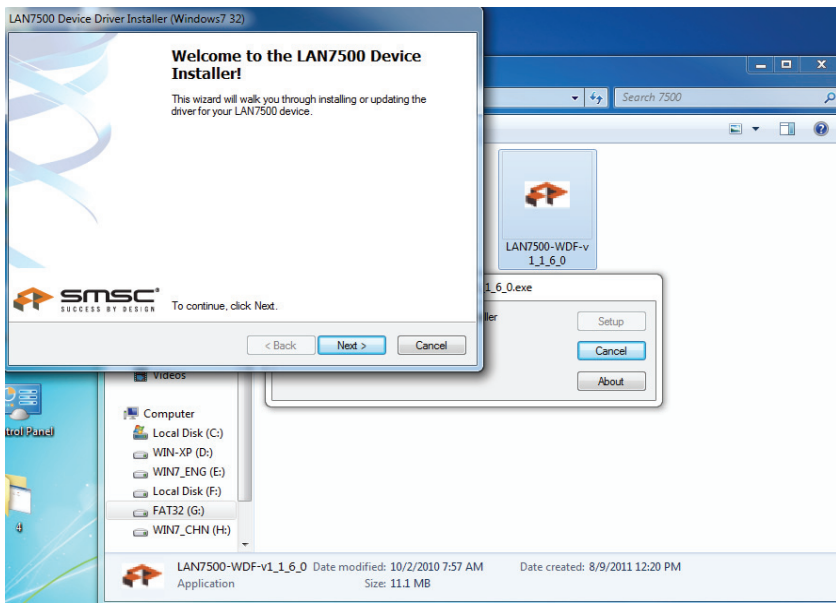

5. Cliccate "I Accept" e "Next" per continuare l'installazione. Fare riferimento alla cornice qui sotto:

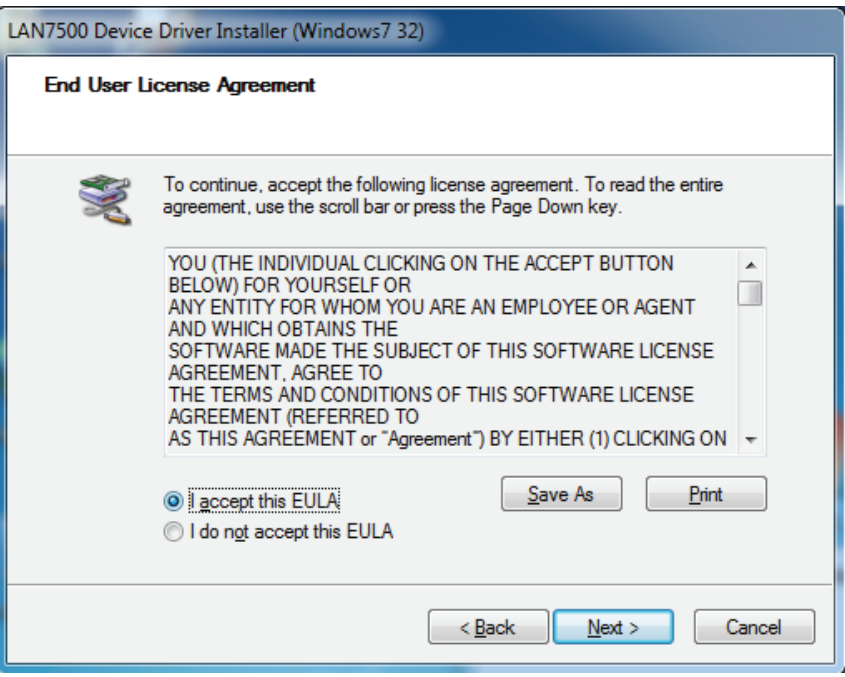

6. Durante l'installazione verranno mostrati i consigli seguenti.

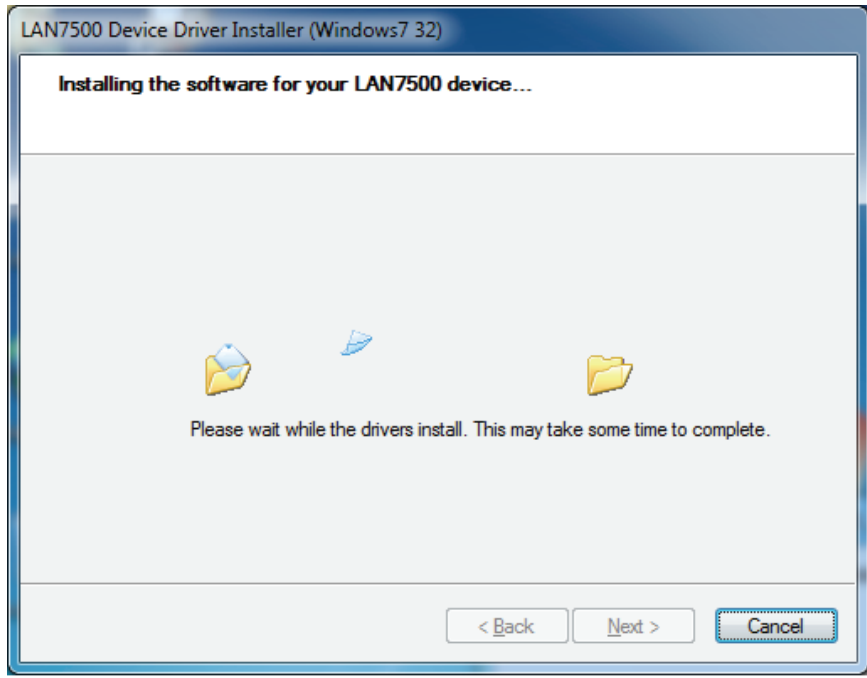

7. Cliccare su "Finish".

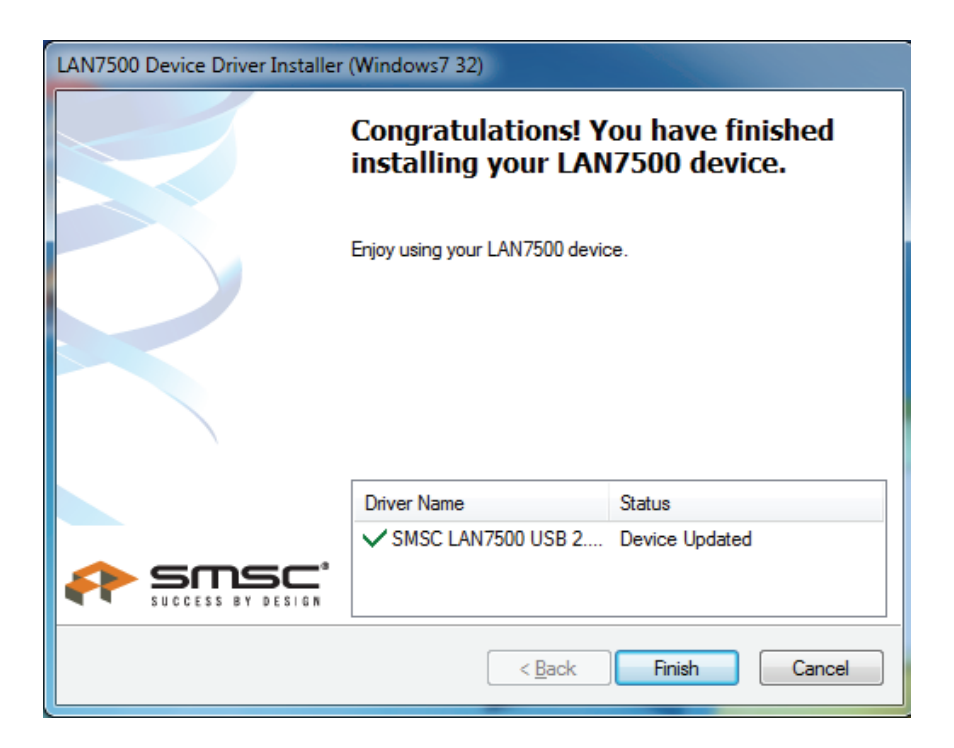

- 8. Dopo l'installazione, vi preghiamo di connettere il prodotto Ethernet Gigabit USB 2.0. alla Porta USB.
- 9. Controllare il "Device Manager": Potete trovare "LAN 7500 USB2.0 to Ethernet 10/100/1000 Adapter".

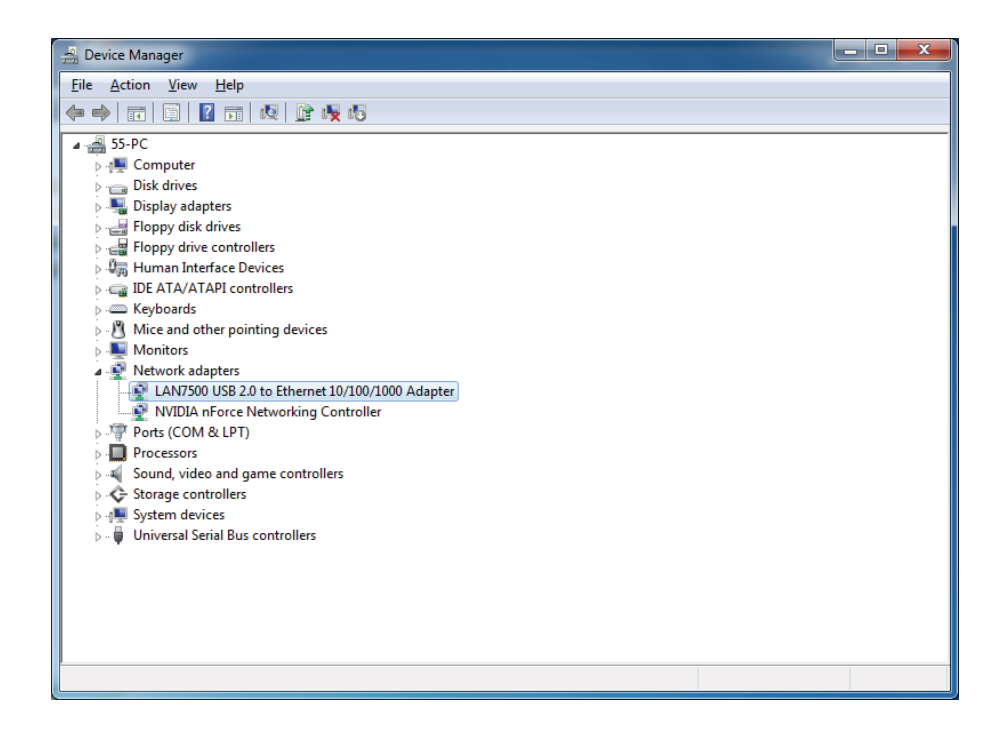